# *DTV-1.2*

## Руководство пользователя

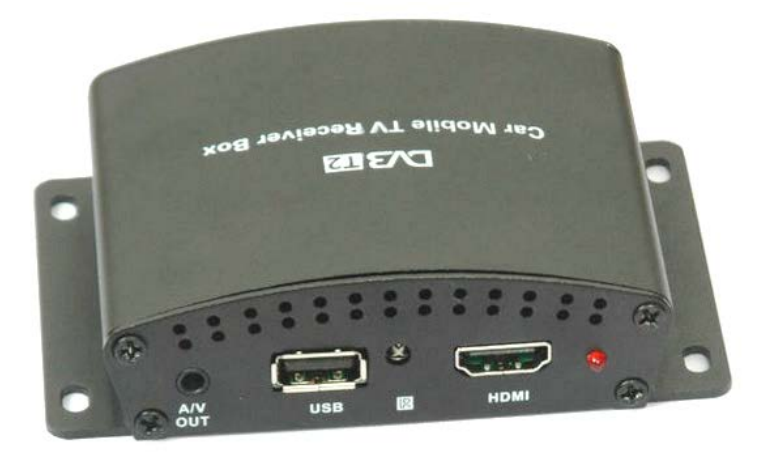

# **S** Blackview<sup>®</sup>

## Цифровой телевизионный приемник стандарта DVB-T2

Авторские права © 2012-2015 Все права защищены. Без письменного разрешения производителя не допускается копирование, публикация, передача данного материала.

### **ВВЕДЕНИЕ**

Благодарим Вам за приобретение Blackview DTV-1.2 производства нашей компании.

**Для обеспечения правильной эксплуатации устройства внимательно ознакомьтесь с данным руководством перед началом работы.**

*Пожалуйста, строго следуйте законам и регулирующим актам региона использования устройства. Это устройство не может использоваться в незаконных целях.* 

- $\triangleright$ Пожалуйста, используйте устройство только при нормальных температурах, не подвергайте устройство воздействию температур, которые корпус не может выдержать.
- $\triangleright$ Не используйте устройство в чрезвычайно влажной среде, так как устройство водопроницаемо, не допускайте попадания влаги или дождя на устройство.
- $\triangleright$ Не пытайтесь открыть корпус устройства для ремонта, если какой-либо узел неисправен. Пожалуйста, обратитесь в сервисный центр для профессионального обслуживания.
- $\triangleright$ Не используйте сильных химикатов, растворителей или чистящих средств для очистки устройства. Пожалуйста, используйте для очистки устройства мягкую ветошь.
- $\triangleright$ Не используйте устройство в чрезвычайно запыленных условиях во избежание загрязнения объектива и других узлов камеры, так как это может сказаться на ее работе.
- $\triangleright$ Пожалуйста, заботьтесь о чистоте окружающей среды, не выбрасывайте устройство. Также не бросайте данное устройство в огонь во избежание взрыва.
- $\triangleright$ ТВ приемник предназначен для использования в автомобиле и работает от сети бортового питания авто 12 В.

### **Комплектация**

Телевизионный приемник – 1 шт. Комплект проводов для подключения– 1 шт. Антенны – 2шт. Пульт ДУ- 1 шт. Инструкция – 1 шт. Гарантийный талон - 1шт. Упаковка – 1 шт.

## **ПОДКЛЮЧЕНИЕ**

*В СЛУЧАЕ, ЕСЛИ ОСОБЕННОСТИ ВАШЕГО АВТОМОБИЛЯ НЕ ПОЗВЛЯЮТ В ТОЧНОСТИ СОБЛЮСТИ НАСТОЯЩУЮ ИНСТРУКЦИЮ ПО УСТАНОВКЕ, МЫ РЕКОМЕНДУЕМ ВОС ПОЛЬЗОВАТЬСЯ УСЛУГАМИ УСТАНОВОЧНОГО ЦЕНТРА.*

## **Схема подключения:**

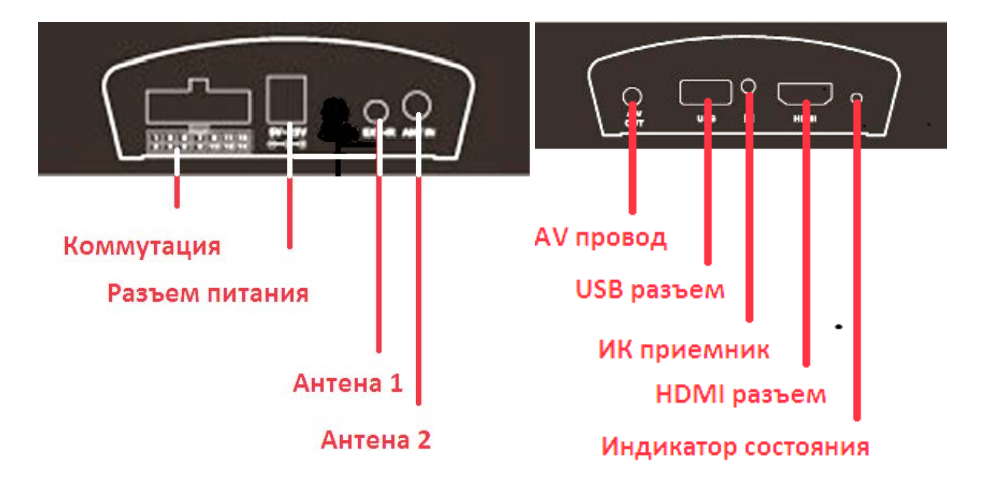

### **Распиновка разъема:**

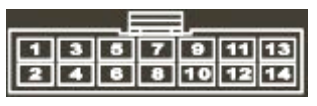

- 1. Serial data input
- 2. Serial data output
- 3. Аудиовыход правого канала (Белое гнездо RCA)
- 4. АСС провод питания
- 5. Аудио «земля»
- 6. Провод ИК приемника
- 7. Аудиовыход левого канала (Красное гнездо RCA)
- 8. Провод «Земля»
- 9. Выход аналогового видеосигнала
- 10. 3.3 Вольт выход питания для ИК приемника
- 11. Видео «Земля»
- 12. Нет соединения
- 13. Провод постоянного подключения к +12 В
- 14. Провод «Земля»

## **ПУЛЬТ ДУ**

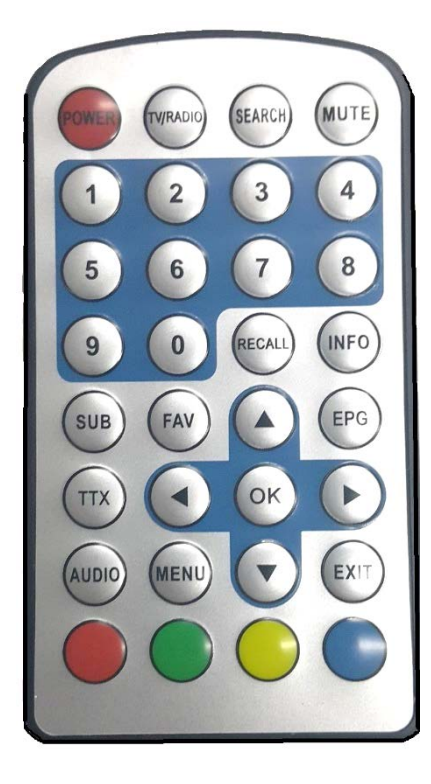

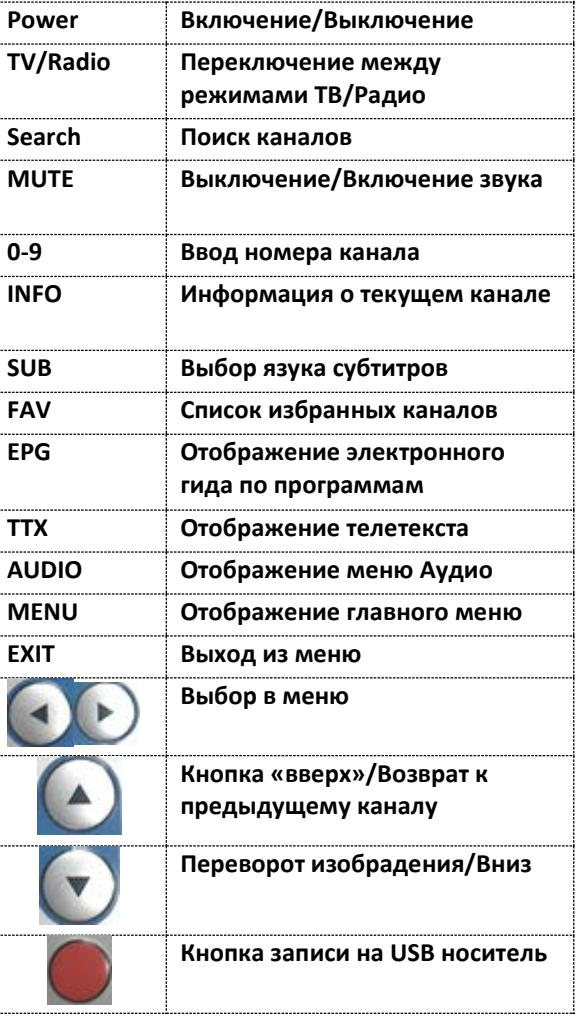

## **ЭКСПЛУАТАЦИЯ**

Перед началом эксплуатации цифрового DVB-T2 приемника, выполните необходимые настройки, и поиск каналов, для чего войдите в меню. Меню выполнено в виде интуитивно понятного интерфейса.

## **Главное меню**

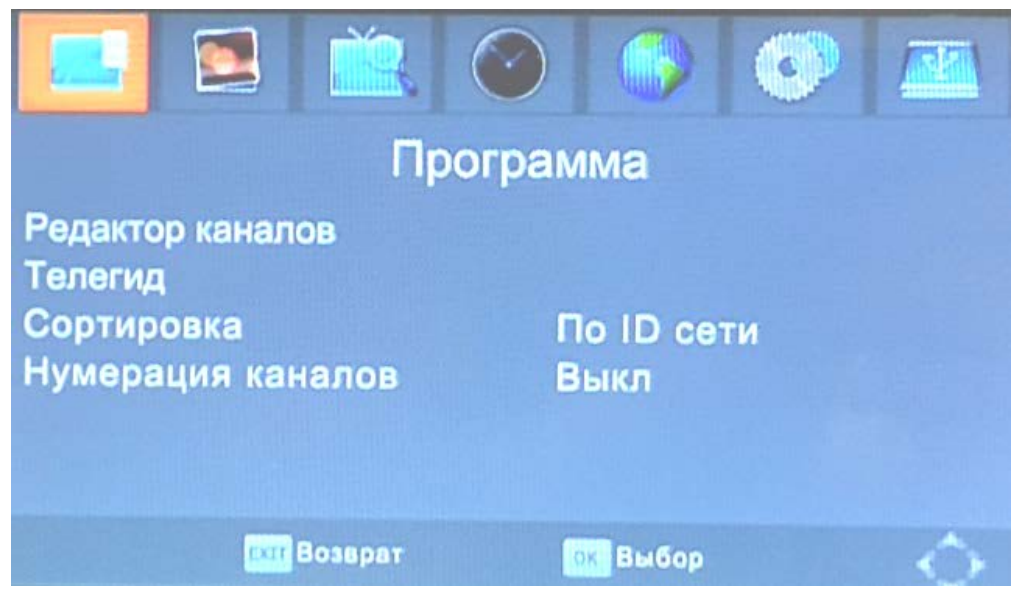

С помощью кнопок «ОК» и «Влево» - «Вправо» выберите и произведите настройку нужного параметра. Кнопка «EXIT» выход из меню.

## **Запись ТВ программ**

Данный ТВ приемник поддерживает возможность записи эфира на USB носитель. Для этого вставьте USB носитель в разъем. В нужный момент эфирного вещания, нажмите

кнопку для начала записи. В левом верхнем углу появится таймер записи. Для остановки записи, нажмите любую из цветных кнопок на пульте ДУ и выберите остановку записи.

### **Воспроизведение контента**

Чтобы воспроизвести записанный видеофрагмент или иной контент на USB носителе, необходимо войти в меню, выбрать вкладку USB – Мультимедиа, выбрать необходимый для воспроизведения тип файла и нажать «ОК». PVR – Это папка, где находятся файлы с записями телеэфира. Нажмите «Ок» для выбора, для навигации используйте стрелки «Вверх» -«Вниз», «Влево»-«Вправо».

## **ЭКСПЛУАТАЦИЯ**

## **Экран записи телеэфира**

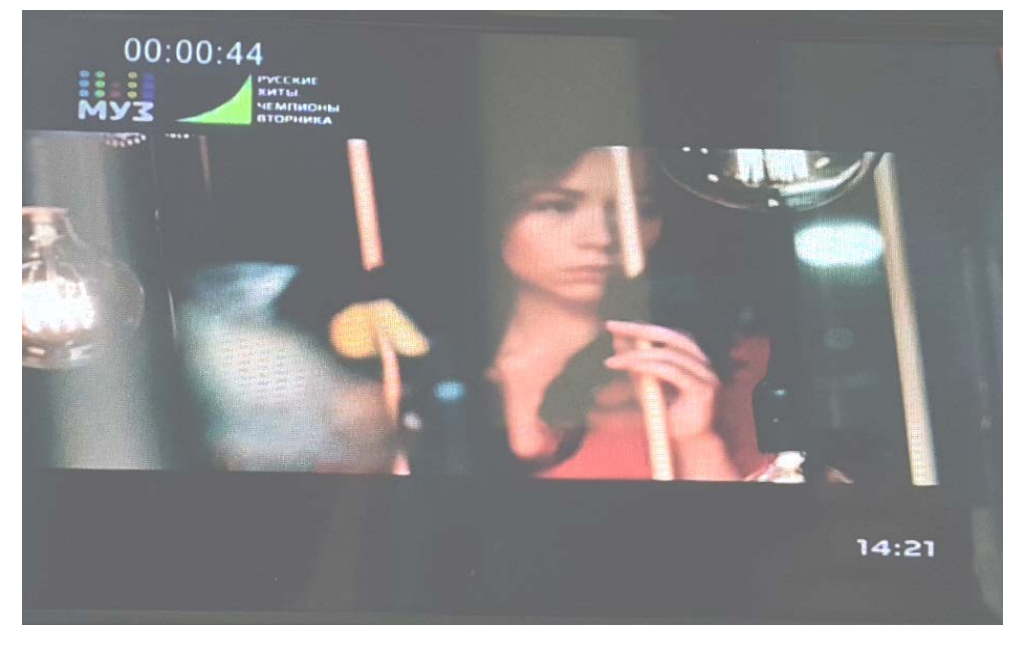

## **Экран вкладки воспроизедения контента**

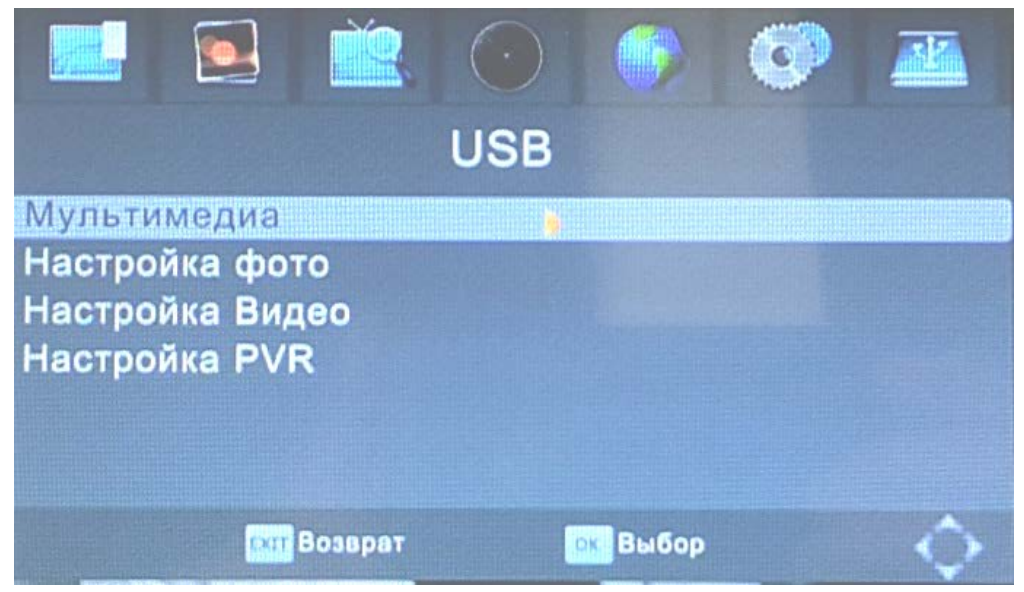

**ЭКСПЛУАТАЦИЯ**

**Экран выбора типа файлов для воспроизведения**

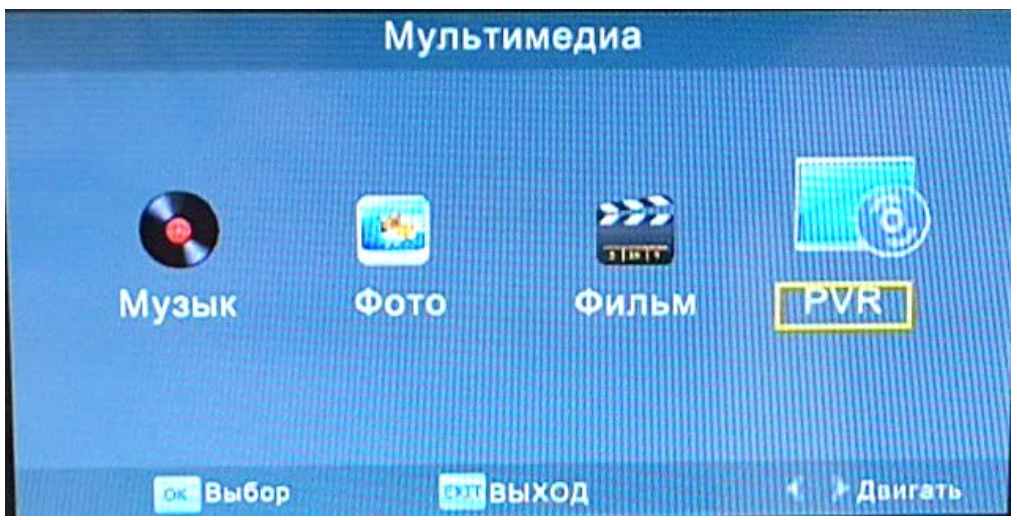

*Производитель: СКАЙ СИТИ ТЕХНОЛОДЖИ Лтд. Адрес: КНР, Гонконг, Сан По Конг, Коулун, Тай Яу Стрит 29, Виннинг Центр Сделано в КНР Импортер в РФ: ООО «МИРАКОМ», Россия, 109382, г. Москва, ул. Новороссийская, дом 21*

*Дополнительную информацию вы можете получить на сайте blackview.ru*

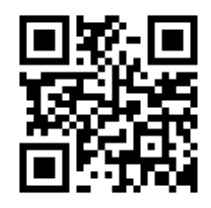

*или отсканируйте смартфоном данный QR код* 

**ЭКСПЛУАТАЦИЯ**

## **Проблемы и способы их решения**

Прежде чем обращаться в сервисный центр, воспользуйтесь советами, которые позволят разрешить ряд проблем, которые могут возникнуть в ходе эксплуатации. Если после этого проблема не исчезнет, обратитесь к продавцу или сервисный центр.

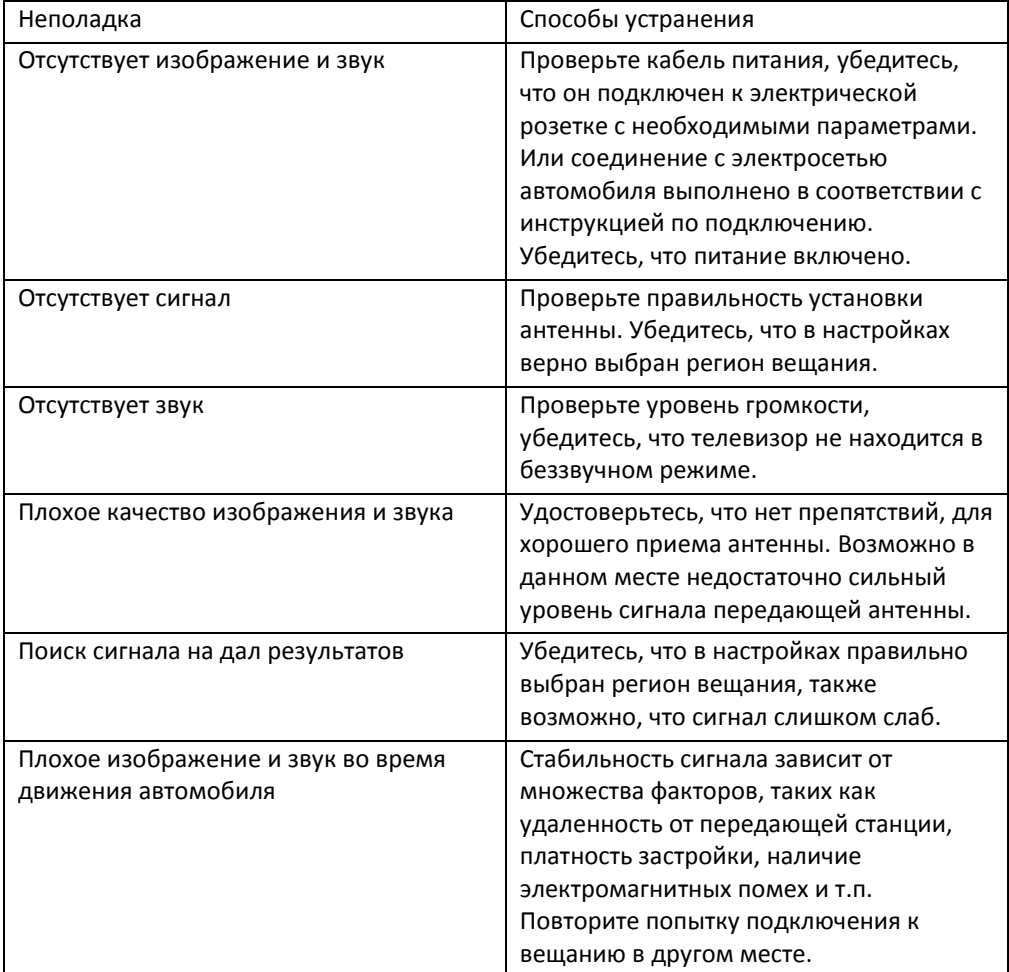

*Некоторая информация, приведенная в настоящем руководстве, может не соответствовать Вашему устройству, поскольку зависит от установленного программного обеспечения. Дизайн, спецификации и другие данные могут изменяться без предварительного уведомления.*